Instalační příručka pro systém videovrátných XtendLan **Víceúčastnický 2-drátový systém XtendLa** 

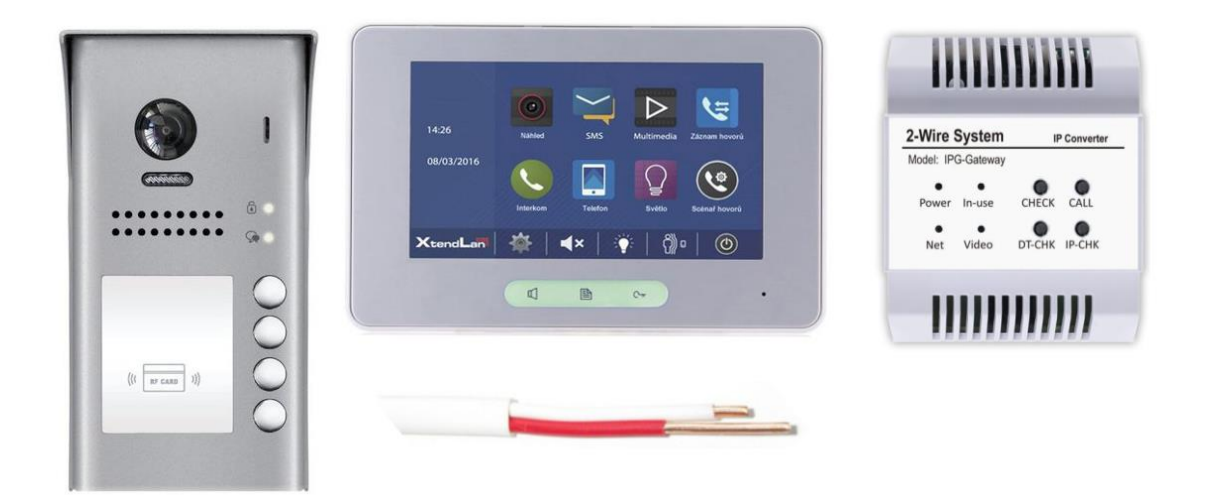

*Pokud s 2-drátovým systémem začínáte, prosím čtěte pozorně, vyhnete se tak mnohým problémům a opakovaným servisům.*

*Pokud v místě instalace nemáte přístup k PC, doporučujeme vytisknout celý tento dokument a prostudovat naši sekci FAQ: [www.asm.cz/cs/technicka-podpora](https://www.asm.cz/cs/technicka-podpora/181-2-dratove-videovratne)*

# Obsah

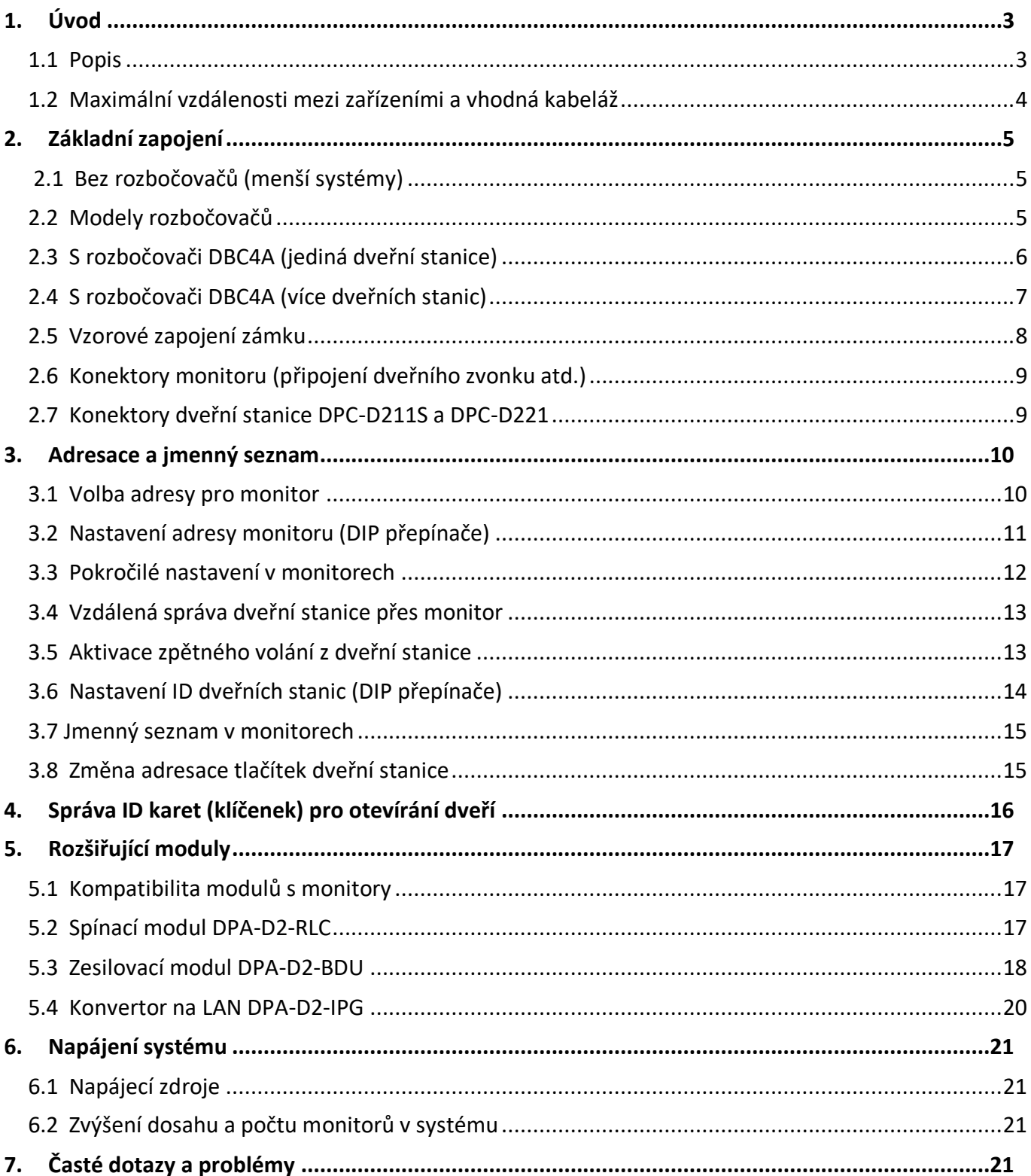

## **1. Úvod**

<span id="page-2-0"></span>*Tato instalační příručka popisuje nejčastější zapojení a nastavení všech zařízení v 2-drátovém systému videovrátných XtendLan. Detailnější informace najdete v manuálech pro jednotlivá zařízení. Obvykle v papírové verzi přímo v krabici s produktem nebo v PDF pod popisem zařízení na [www.asm.cz](http://www.asm.cz/)*

## <span id="page-2-1"></span>**1.1 Popis**

Domovní videotelefonní systém D2 používající v rozvodu celé budovy pouze dva vodiče. Ty poskytují bytovým monitorům i napájení.

Umožňuje na jeden pár vodičů zapojit:

- až 20 bytových monitorů nebo 100 audio sluchátek (resp. až 6000 s DPA-D2-IPG jednotkou)
- až 4 dveřní stanice
- 1 IP kameru (přes LAN konvertor DPA-D2-IPG)

Dále umožňuje:

- až 4 monitory v každém bytě se společným ID
- ovládání domovního zámku
- odchodové tlačítko
- připojení externích zvonků v každém bytě
- bytový interkom (mezi monitory v jednom bytě)
- domovní (jmenný) interkom (mezi jednotlivými byty)
- recepční interkom (volání na recepci)
- přesměrování na aplikaci v telefonu (Android/iOS)

Připojení na 2-drátové vedení je jednoduše paralelní. Každý monitor má svoji adresu, která jej identifikuje na společné sběrnici. Rozpětí sběrnice dle kvality kabelu.

#### **Kdy použít**

- Jedno i více účastnický systém
- Instalačně nejjednodušší systém vše spojeno pouze 2 vodiči, nezáleží na polaritě
- Snadno rozšiřitelný různými přídavnými moduly
- Vhodný pro systémy s maximálně 20 účastníky (při zapojení více účastníků se snižuje stabilita systému)
- Nad 20 účastníků doporučujeme využít modul [DPA-D2-BDU](#page-17-0) nebo [DPA-D2-IPG](#page-19-0) více v [kap. 6.2](#page-20-2)

Systém není vhodný pro velmi frekventovaná místa, kde je více dveřních stanic v jednom D2 systému. Pokud opakovaně více lidí zvoní na více dveřních stanic současně, tak může dojít k zamrznutí systému. Problém není např. u běžných činžovních domů s dvěma vchody, ale problematické jsou zejména školky.

#### **Kde 2-drátový systém najdete?**

https://**www.asm.cz**[/cs/kategorie/146500-2-drat-1-20-ucastniku/](https://www.asm.cz/cs/kategorie/146500-2-drat-1-20-ucastniku/) ftp://**ftp.asm.cz**[/XtendLan/=0=Domovni\\_telefony==/Manualy&Software/2-dratovy\\_system/](ftp://ftp.asm.cz/XtendLan/=0=Domovni_telefony==/Manualy&Software/2-dratovy_system/) FAQ sekce: https://www.asm.cz/cs/**technicka-podpora**[/181-2-dratove-videovratne](https://www.asm.cz/cs/technicka-podpora/181-2-dratove-videovratne)

## <span id="page-3-0"></span>**1.2 Maximální vzdálenosti mezi zařízeními a vhodná kabeláž**

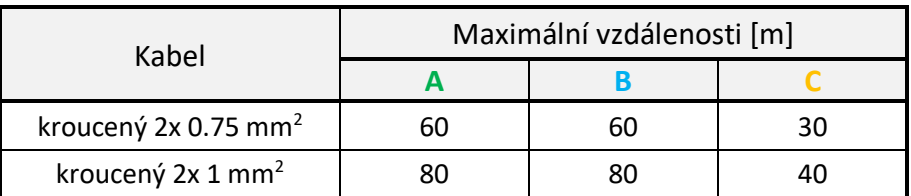

 Pokud je kabel nekroucený, jsou rozpětí nejvýše poloviční, nicméně nekroucený raději nepoužívejte. Doporučuje se nestíněný kabel. Pokud máte jen stíněný kabel, tak stínění vůbec nezapojujte.

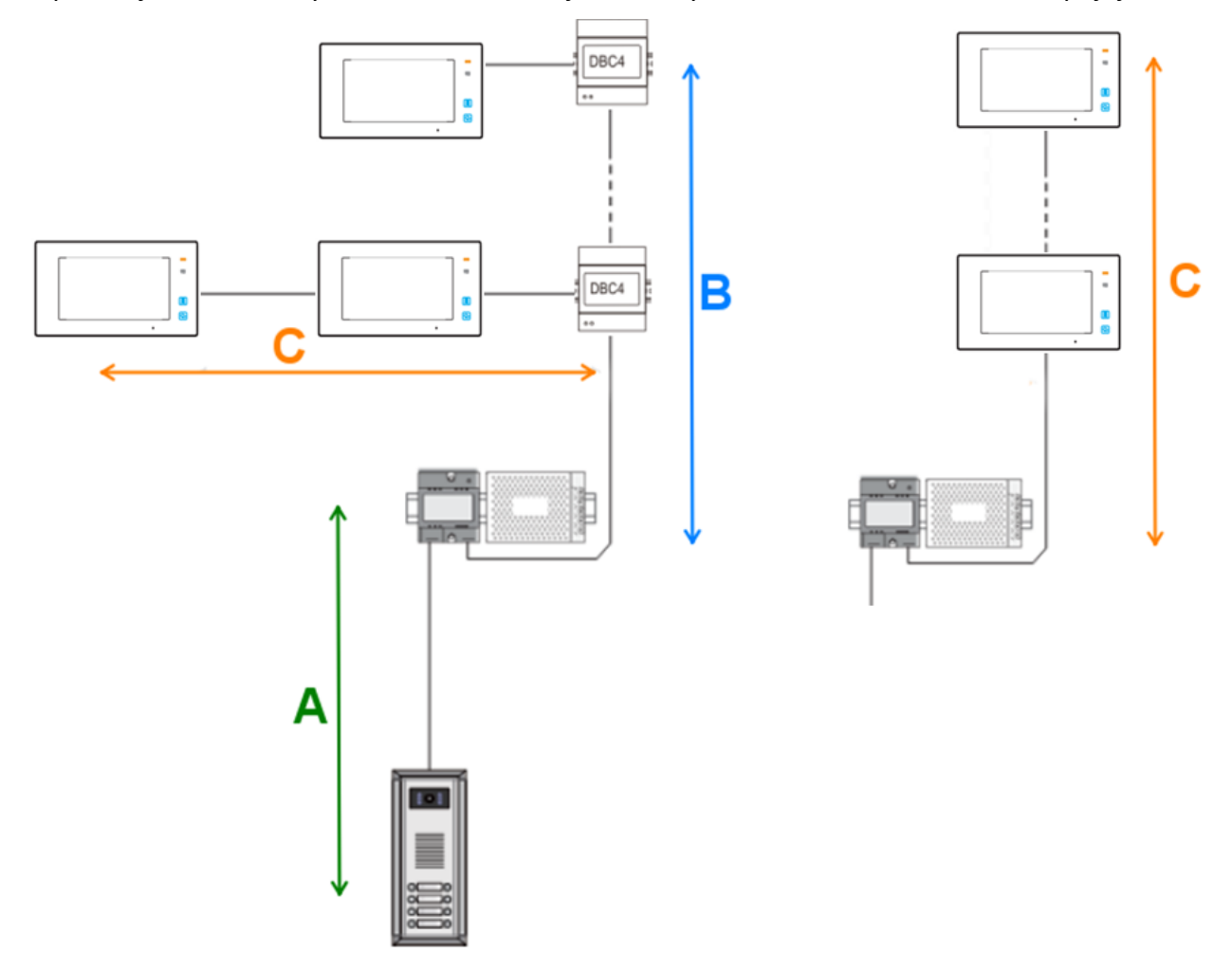

Při použití CAT5 kabelu doporučujeme využít více párů. Je potřeba dodržet správné kroucení, tedy **spojit jednobarevné na jeden pin a vícebarevné na druhý pin**.

Jeden systém se napájí pouze **jedním zdrojem (+injektor)**. V případě delších vedení, kde je patrný úbytek napětí ve vyšších patrech, je možné systém doplnit [DPA-D2-BDU](#page-17-0) jednotku a o další zdroj (+injektor). Nebo přidat další segment přes LAN síť díky [DPA-D2-IPG](#page-19-0) jednotce.

## **2. Základní zapojení**

#### <span id="page-4-1"></span><span id="page-4-0"></span>**2.1 Bez rozbočovačů (menší systémy)** adresa 31 adresa 30 adresa 0 V případě sériového zapojení doporučujeme zapojit max 4 monitory za sebou. Použijte kabel s max průřezem do 1mm, jinak s vám nevejdou  $rac{1}{1}$  $rac{1}{2}$ do svorkovnice.  $AC^{\sim}$  $\odot$  $\circ$  $)$   $\ddot{...}$ 100~240VAC **HINNIBURGH** 18 PC<sub>6</sub> PC6 而  $\circ$  $\circ$  $| \circ | \circ$ Ě gaaaa  $\circ$ dveřní zvonek  $\frac{1}{2}$  $rac{1}{1}$  $\circ$ **2.2 Modely rozbočovačů Monitors** • **DPA-D2-DBC2S (1:2) Monitors** Rozbočovač se dvěma výstupy, až 6 domovních monitorů (max 4") do každého jeho výstupu (tedy 12 celkem). **TP** t.  $\overline{OUT}$  $\overline{\otimes \otimes \otimes \otimes}$  $\begin{array}{|c|c|}\n\hline\n1 \\
2 \\
3\n\end{array}$ Můžete jej použít i na rozbočení hlavní větvě **DBC2S**  $\overline{OUT1}$  $_{\text{OUT2}}$ do dvou stoupaček. Nepodporuje dveřní OUT1<br>DBC25 OUT<sub>2</sub>

Powered by BU Impedance(JP1)

**BUS** 

 $\frac{1}{2} \otimes \otimes \otimes$ 

**RUS** 

<span id="page-4-2"></span>stanice. ∩ Propojte impedanční jumper v případě, že se jedná o poslední rozbočovač (řeší problémy s obrazem).

## • **DPA-D2-DBC4A a DPA-D2-DBC4R (1:4)**

Rozbočovač se čtyřmi výstupy pro hvězdicové rozbočení.

**DBC4A**: až 4 monitory nebo dveřní stanice (nelze zapojit dohromady monitor a dveřní stanici do jednoho rozbočovače). DBC4A nelze použít pro rozvětvení do samostatných stoupaček.

**[DBC4R](https://download.asm.cz/inshop/prod/xtendlan/EM-DPA-D2-DBC4R.pdf)**: až 8 monitorů (distribuční mód DIP1 ON) nebo až 4 stoupačky (riser mód – DIP1 OFF). DBC4R nelze použít na rozbočení dveřních stanic. **Lze aktivovat zesílení signálu - DIP3 ON.**

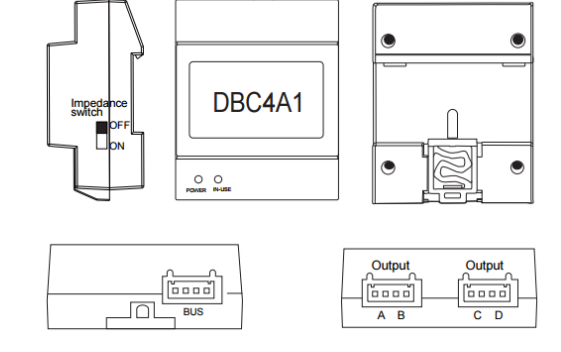

To next DBC2S

To BUS (IM) on PC6

Boční samostatný DIP přepínač slouží jako impedanční.

Přepněte do polohy ON, pokud je rozbočovač poslední v řadě. Pokud by se poté objevily problémy s obrazem, přepněte zpět do polohy OFF.

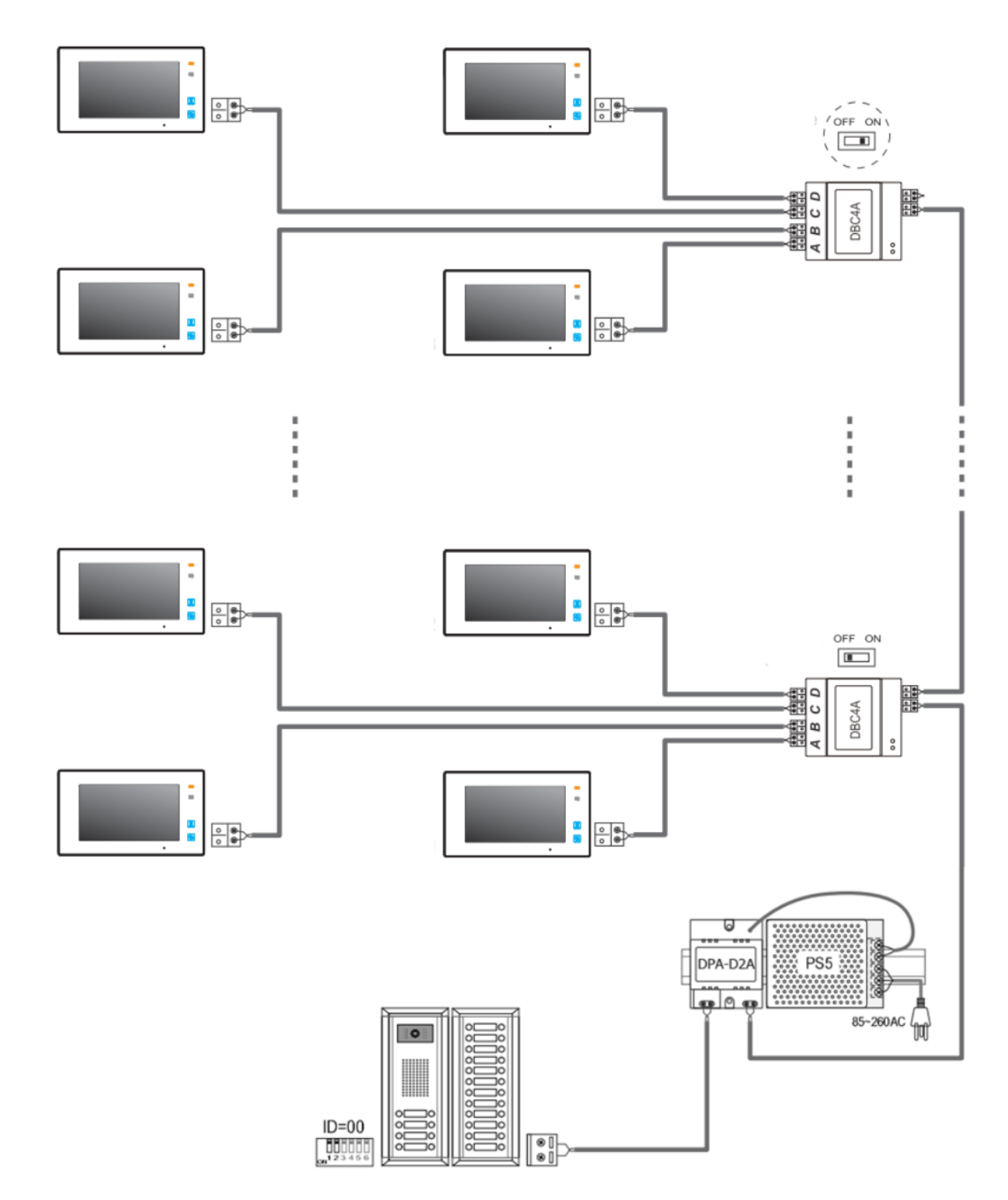

## <span id="page-5-0"></span>**2.3 S rozbočovači DBC4A (jediná dveřní stanice)**

#### **Poznámka:**

Poslední rozbočovač má přepnutý impedanční switch do polohy ON.

## <span id="page-6-0"></span>**2.4 S rozbočovači DBC4A (více dveřních stanic)**

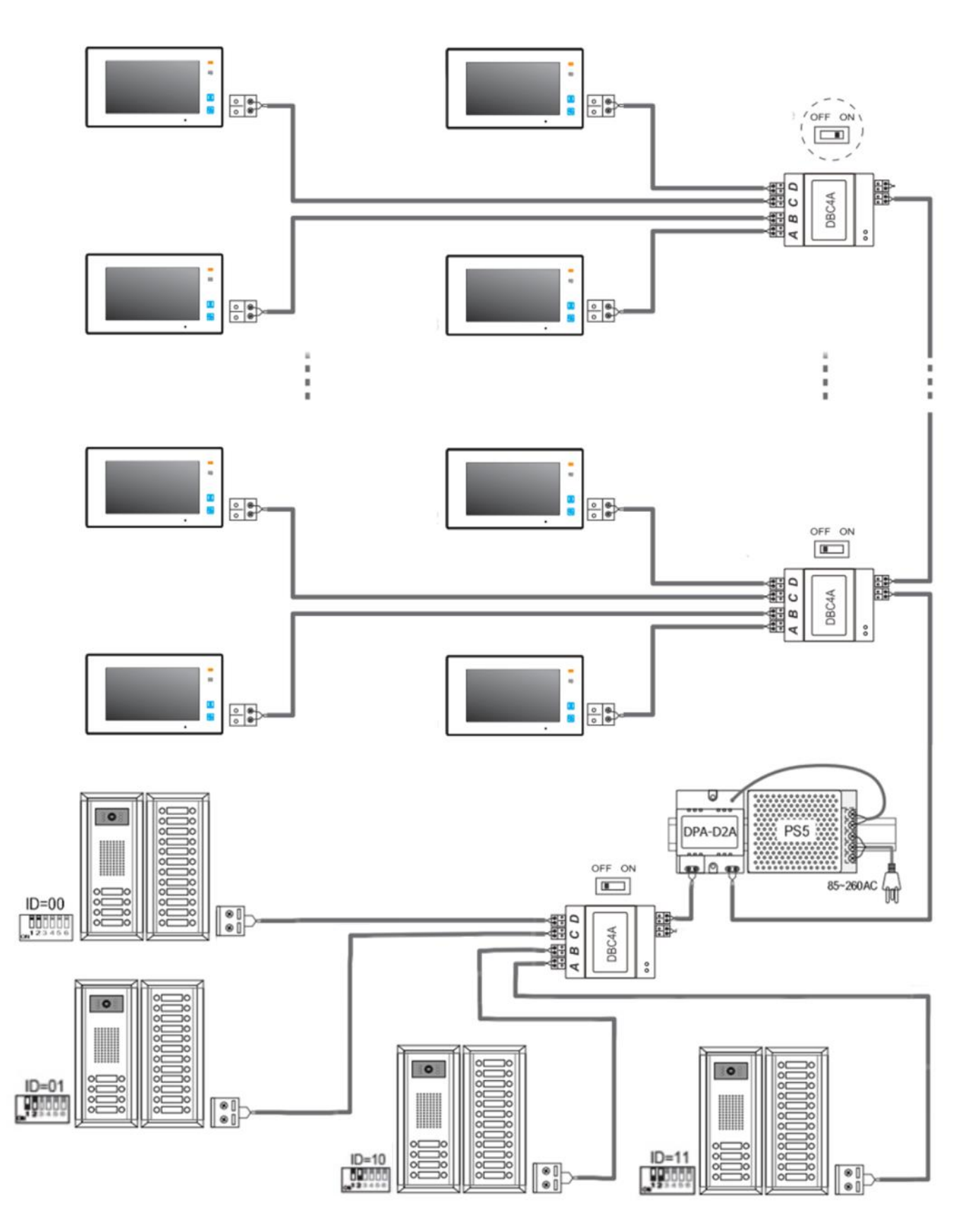

#### **Poznámka:**

Poslední rozbočovač má přepnutý impedanční switch do polohy ON.

## <span id="page-7-0"></span>**2.5 Vzorové zapojení zámku**

#### • **Jedno a dvou tlačítkové dveřní stanice (např. DPC-D241)**

(pozn. většina modelů, např. DPC-D248 a DPC-D249, umožňují připojit pouze jeden zámek, pro podporu druhého zámku využijte rozšiřujícího modulu [DPA-D2-RLC\)](#page-16-2)

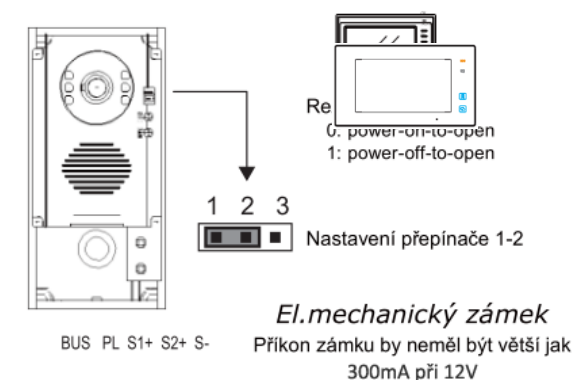

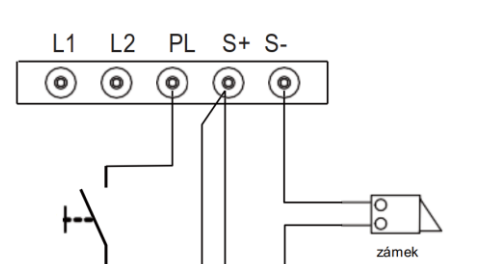

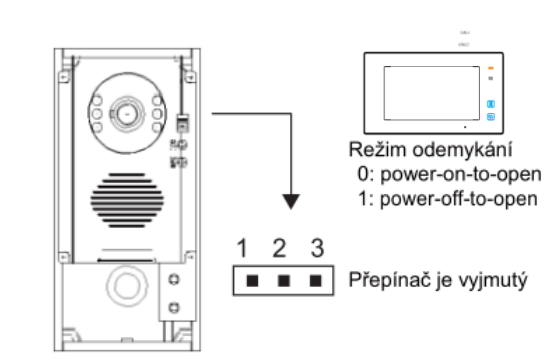

Příkon zámku by neměl být větší jak 3A při 24V DC nebo 3A při 48V AC.

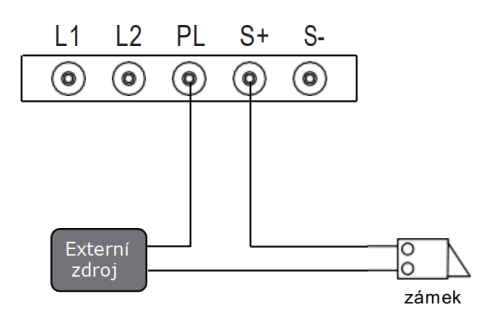

 Odchodové tlačítko připojíme na svorky PL a S1+ (případně S2+). Dobu otevření zámku změníme pomocí videomonitoru (pokud to dveřní stanice neumožňuje přímo).

#### • **Velké tří a více tlačítkové dveřní stanice (např. DPC-D211S):**

#### **Napájení z dveřní stanice napájení externím zdrojem**

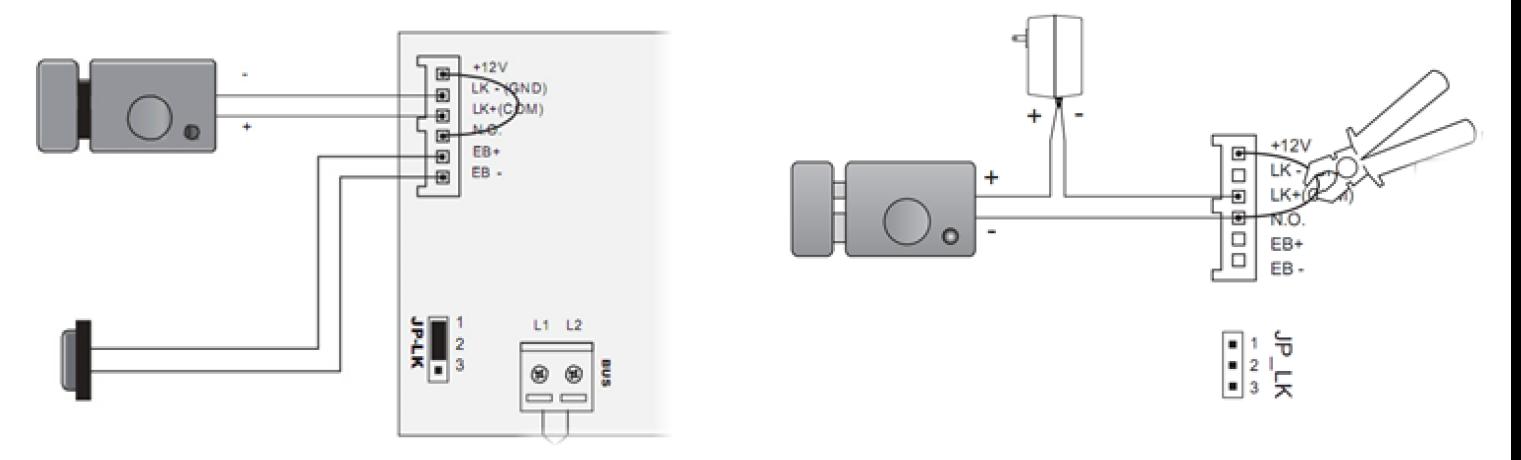

Externí zdroj může být DC i AC (dle typu zámku), max. 48V, 1.5A (DC/AC).

Dobu otevření zámku změníme přepínačem DIP5 na 5s. Pokud je potřeba více jak 5s, tak můžeme změnit přes speciální kód v připojeném monitoru (DIP 5 musí být stále v poloze ON).

#### **Napájení z dveřní stanice napájení externím zdrojem**

## <span id="page-8-0"></span>**2.6 Konektory monitoru (připojení dveřního zvonku atd.)**

- 2-pinový konektor na připojení BUS sběrnice (nezáleží na polaritě)
- DIP přepínače pro nastavení adresy
- 5 pinový konektor (obsahuje většina monitorů)
	- **SW+ a SW- pro obyčejný dveřní zvonek** (jednoduchý spínač)
	- **Ring a GND pro ext. zvukové zvonění** (výstup 12V / 100mA – pouze po dobu zvonění)
- 2 pinový konektor (pokud není 5 pinový) pro obyčejný dveřní zvonek

Pozn. pokud se vám při připojení více monitorů/sluchátek na jeden společný spínač SW+ a SW- monitor/sluchátko automaticky rozezvoní, změňte polaritu u některého prvku. Poté budou všechny tyto zařízení zvonit současně pouze při sepnutí (např. obyčejného dveřního zvonku).

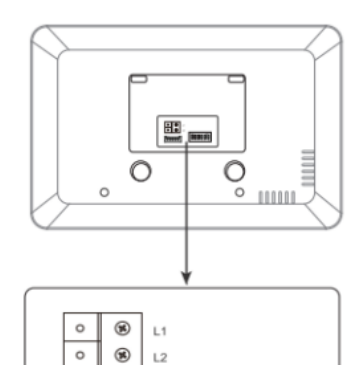

 $\dot{\geqslant}$ ggu

000000

## <span id="page-8-1"></span>**2.7 Konektory dveřní stanice DPC-D211S a DPC-D221**

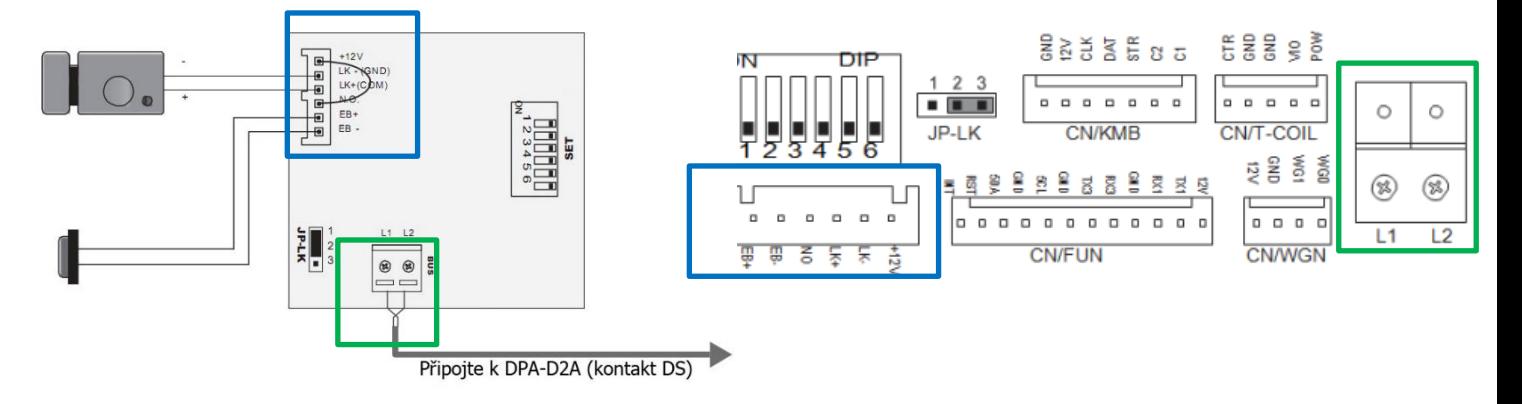

- **Power (L1,L2):** Napájení dveřní stanice, připojení na sběrnici
- **LK-(GND):** zem napájení zámku
- **LK+(COM):** napájení zámku (do 300mA)
- **NO.:** připojení zámku s externím napájením
- **EB+, EB-:** tlačítko pro odchod (otevření zámku zevnitř budovy).

Dále z přední strany jsou skrytá tlačítka A a B, které se aktivují 6.DIP přepínačem v poloze ON.

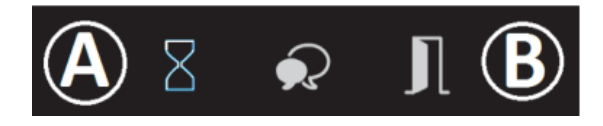

#### **Pomocí těchto tlačítek můžete nastavit:**

- Typ zámku (NO/NC)
- Doba odemknutí zámku
- Hlasový doprovod při vyzvánění atd.
- Hlasitost systémových událostí
- Hlasitost hovoru
- Návrat do továrního nastavení
- Import a Export RFID čipů [\(kapitola 4\)](#page-15-0)

Více v manuálu pro DPC-D211S a D221:

[https://download.asm.cz/inshop/prod/xtendlan/EM-DPC-D211S,D221\\_CZ.pdf](https://download.asm.cz/inshop/prod/xtendlan/EM-DPC-D211S,D221_CZ.pdf)

## **3. Adresace a jmenný seznam**

## <span id="page-9-1"></span><span id="page-9-0"></span>**3.1 Volba adresy pro monitor**

Každý monitor (sluchátko) v systému musí mít svou unikátní adresu z rozsahu 0 (0 = 32) až 31. Výjimkou je topologie s více monitory v jednom bytě, kdy chceme, aby tyto monitory zvonily současně (nastavíme stejnou adresu a dále využijeme režimu master/slave viz další strana). Setkáváme se se dvěma systémy zvonění:

#### **A – Hromadné zvonění (jedno- a dvoutlačítkové dveřní stanice)**

Spodní tlačítko (u jednotlačítkových dveřních stanic jediné) zvoní na všechny adresy v rozsahu **0 - 15**. **Některý z monitorů musí být nastaven na Kód=0 (=32)**.

Horní tlačítko (pouze u dvoutlačítkových dveřních stanic) zvoní na všechny adresy v rozsahu **16 - 31**. **Některý z monitorů musí být nastaven na Kód=16**.

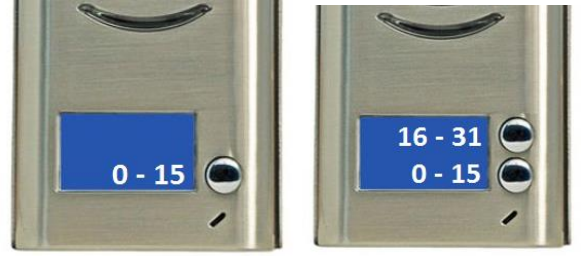

Jakmile naadresujete "povinné" adresy (0 a 16), další adresy mohou být vybrány libovolně v rámci daného adresního rozsahu.

#### **B – Zvonění na jednu konkrétní adresu (vícetlačítkové dveřní stanice, např. DPC-D211S, DPC-D250)**

Továrně jsou adresy nastaveny počínaje adresou **1 od spodního či horního tlačítka, často záleží na datu produkce stanice.** Adresy rozšiřujících panelů zpravidla navazují (počínaje horním tlačítkem) na poslední adresu dveřní stanice.

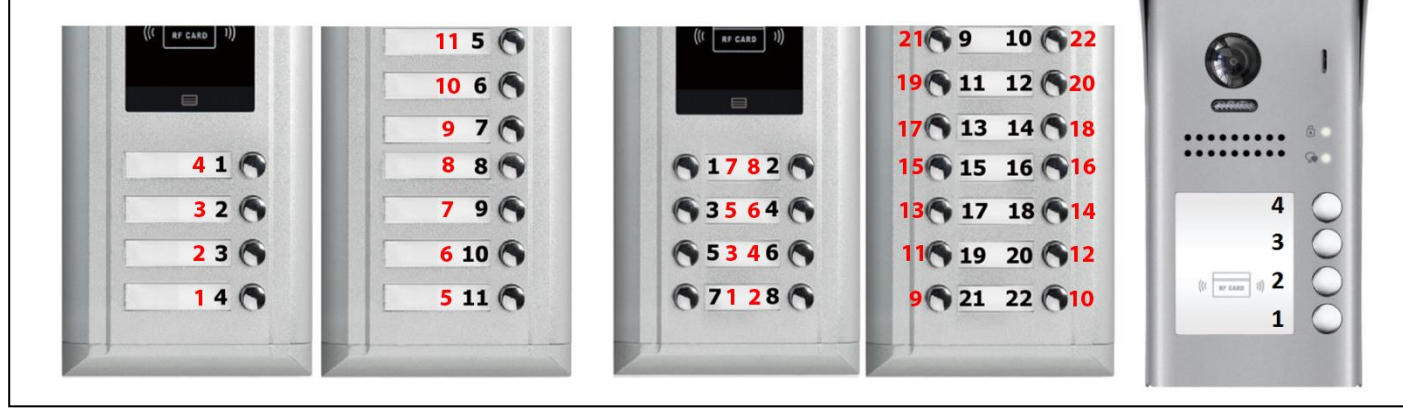

Při kombinaci 1-řadé stanice a 2-řadého panelu, musí být stanice přepnuta na 2-řadou (obvykle DIP3 je v OFF). 1-řadá stanice se pak chová jako 2-řadá (tlačítka tedy volají vždy ob jedno ID).

Dveřní stanice DPC-D249 a DPC-D250 mají variabilní systém zvonění, tzn. lze přepínat mezi A a B. Více informací v uživatelských manuálech těchto dveřních stanic. [https://download.asm.cz/inshop/prod/xtendlan/EM-DPC-D249\\_cz.pdf](https://download.asm.cz/inshop/prod/xtendlan/EM-DPC-D249_cz.pdf) [https://download.asm.cz/inshop/prod/xtendlan/EM-DPC-D250\\_cz.pdf](https://download.asm.cz/inshop/prod/xtendlan/EM-DPC-D250_cz.pdf)

**Režim master/slave** přizpůsobuje monitory pro fungování pod jednou volací adresou.

Master = hlavní monitor (tento režim nutný pro fungování jediného monitoru pod unikátní adresou). Slave1/slave2/slave3 = podřízené monitory.

Příklad:

Byt 1 … jeden monitor … adresa 1, master režim

Byt 2 … jeden monitor … adresa 2, master režim

**Adresace šestipinových zařízení:**

Byt 3 … dva monitory … adresa 3, jeden monitor v režimu master, druhý monitor v režimu slave1

## <span id="page-10-0"></span>**3.2 Nastavení adresy monitoru (DIP přepínače)**

- a) Monitor má **tři piny** (DPM-D243, DPM-D275T(MD))
	- Piny 1 a 2 zůstanou v poloze OFF, pin 3 se nastavuje pro poslední monitor v řadě
	- Adresace a režim master/slave se nastavuje v pokročilém menu.
- b) Monitor/sluchátko má **šest pinů** (DPM-D244S, D245, D248. D274TMDv2, D275TMDv2)
	- Piny 1 až 5 se používají pro nastavení adresy monitoru (viz tabulka)
	- Pin 6 se nastavuje pro poslední monitor v řadě nebo portu rozbočovače DBC4A.
	- Režim master/slave se nastavuje v pokročilém menu.

c) Sluchátko má **tři (skupina DIP1) + šest pinů (skupina DIP2)** (DPP-D202, DPP-D203)

- Sk. DIP2: Piny 1 až 5 se používají pro nastavení adresy monitoru (viz tabulka)
- Sk. DIP2: Pin 6 se nastavuje pro poslední monitor v řadě nebo portu rozbočovače DBC4A.
- Sk. DIP1: Režim master/slave nebo lze použít pro adresaci až 128mi sluchátek. **Master**: **OFF OFF OFF**; **slave1**: **ON OFF OFF**; **slave2**: **OFF ON OFF**; **slave3**: **ON ON OFF**

 $ON(1)$ 

OFF

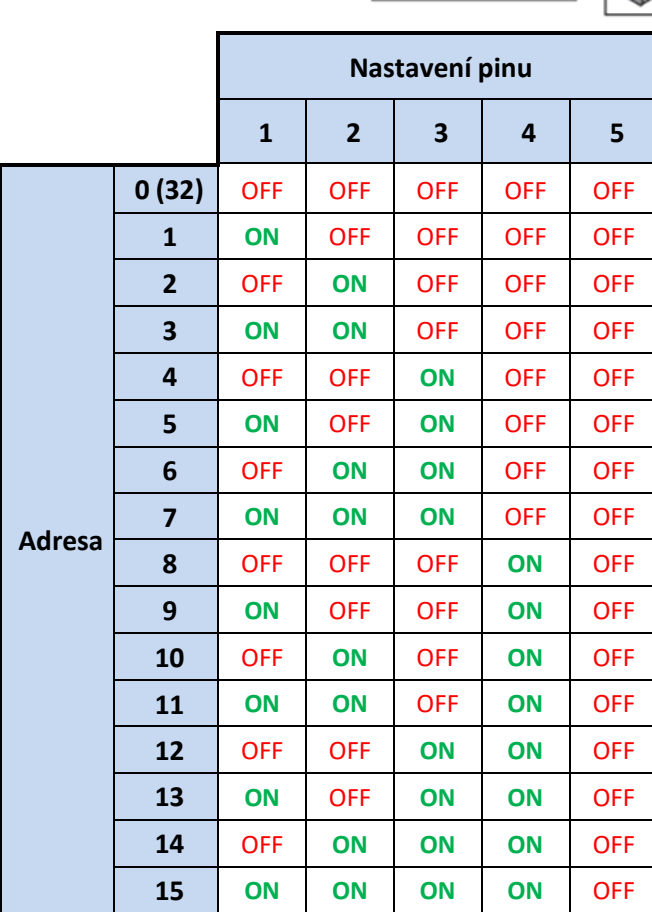

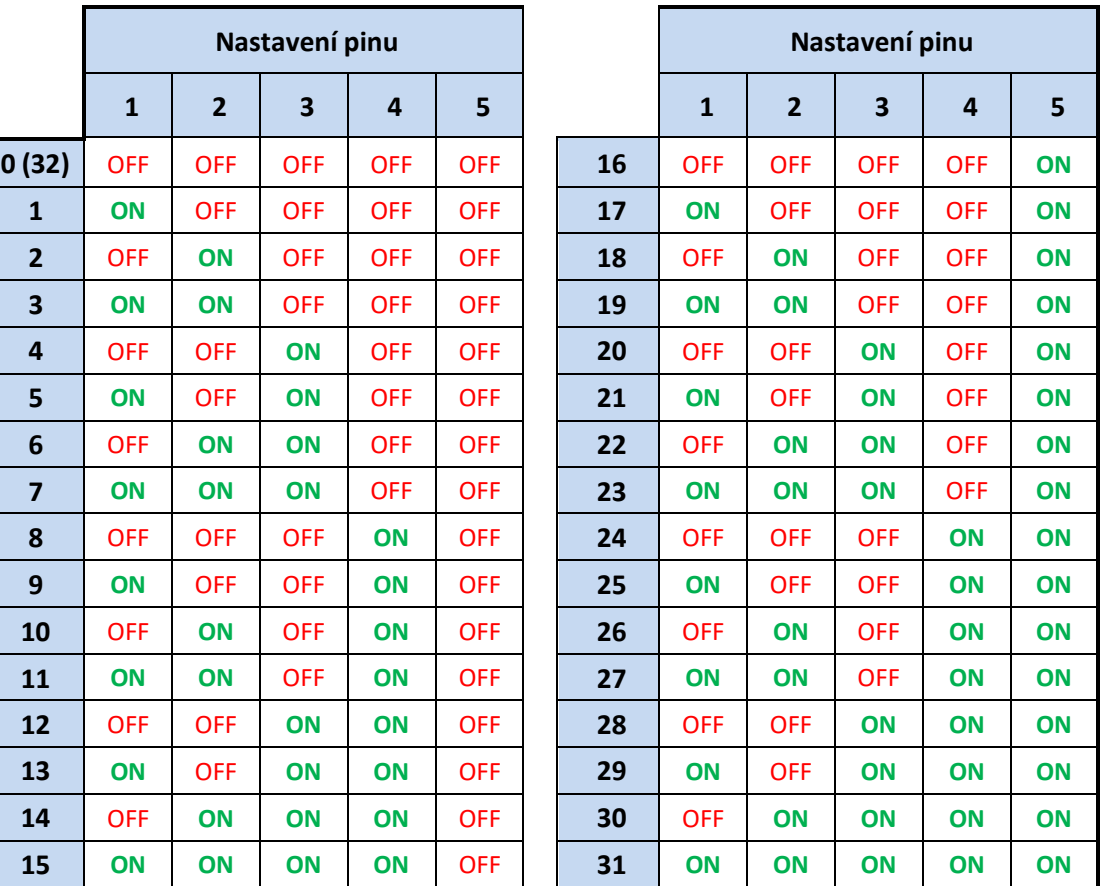

## <span id="page-11-0"></span>**3.3 Pokročilé nastavení v monitorech**

Pokročilá nastavení se nastavují pomocí čtyř-místného kódu ve skrytém instalačním menu.

#### **Přístup do instalačního menu:**

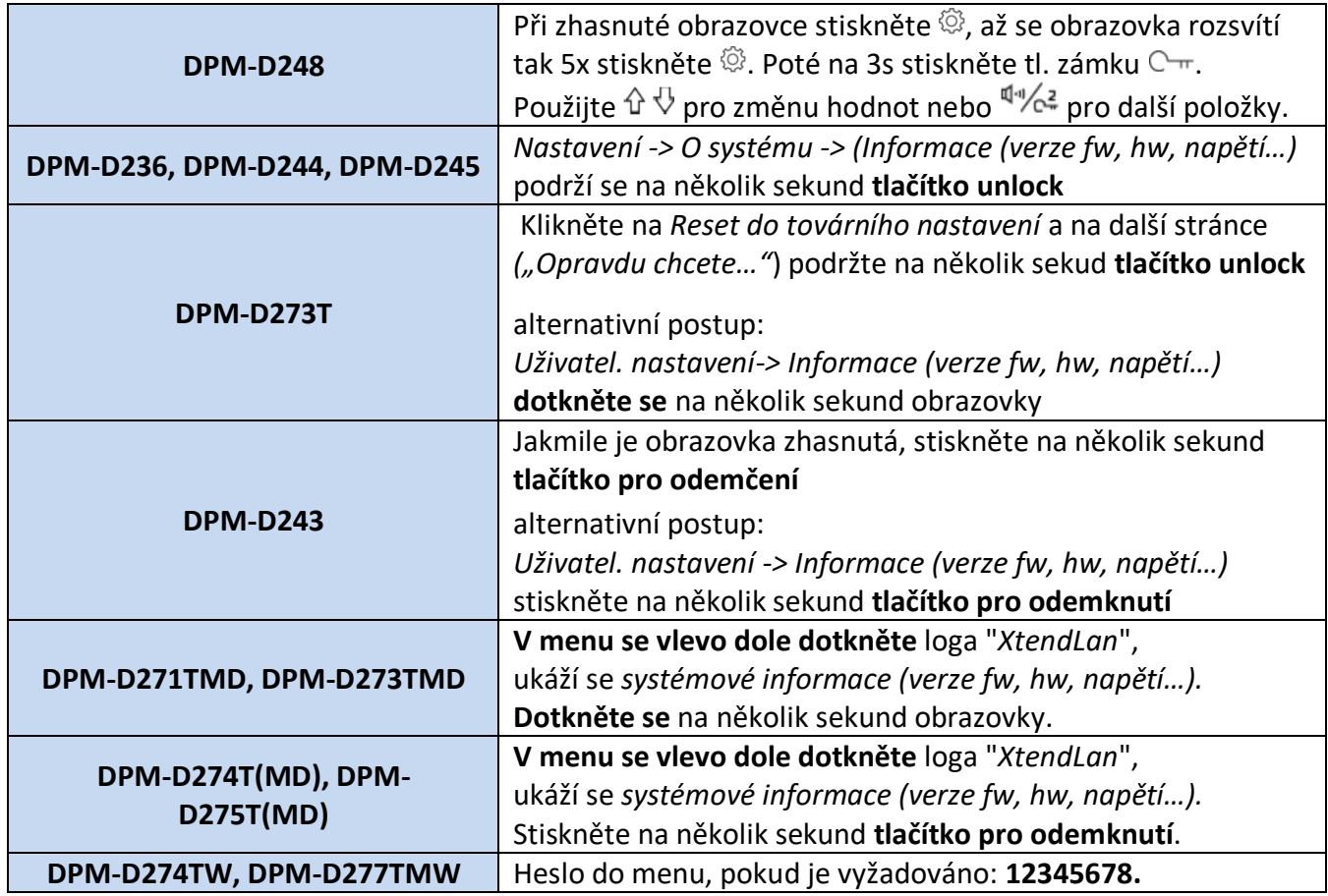

#### **Nejčastější instalační kódy:**

Jednotlivé kódy naleznete také v manuálu ke konkrétnímu monitoru. Nebo se vám zobrazí po zadání "?". *(vyťukejte požadovaný kód a stiskněte enter nebo #)*

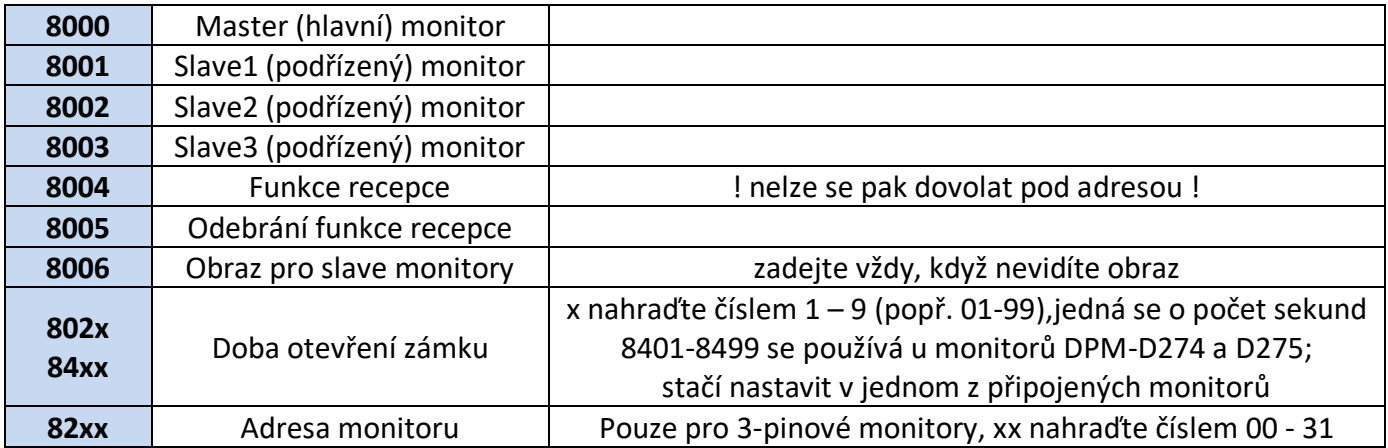

## <span id="page-12-0"></span>**3.4 Vzdálená správa dveřní stanice přes monitor**

Kód 2500 v pokročilém menu monitoru  $\rightarrow$   $\begin{array}{|l|l|}\n\hline\n\text{ps-3} & \rightarrow \text{Heslo 2020}\n\hline\n\end{array}$ 

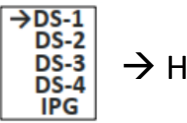

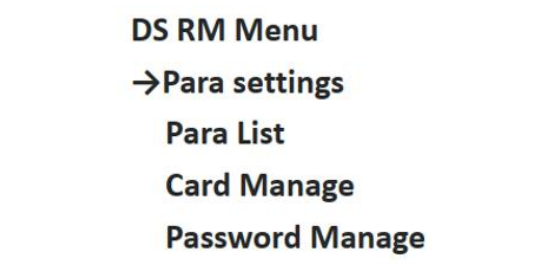

- = Nastavení parametrů dveřní stanice
- = Zobrazení aktuálního nastavení
- = Manuální správa RFID čipů
- = Manuální nastavení přístupového hesla

Podporovány jsou převážně dveřní stanice s větším počtem tlačítek.

Náhled na management přístupových RFID čipů:

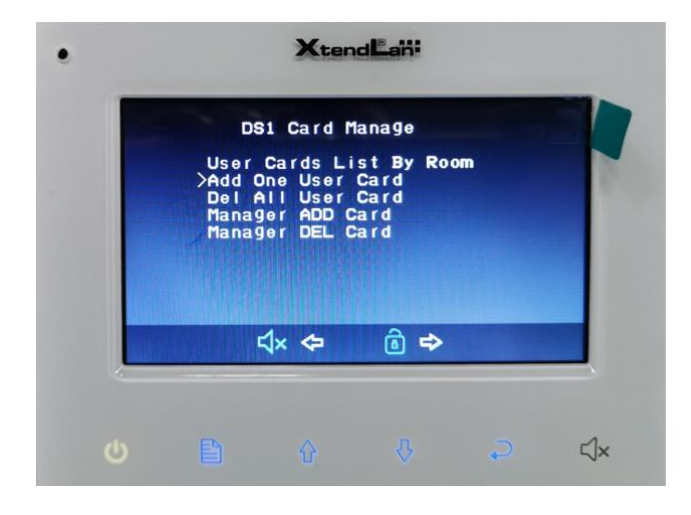

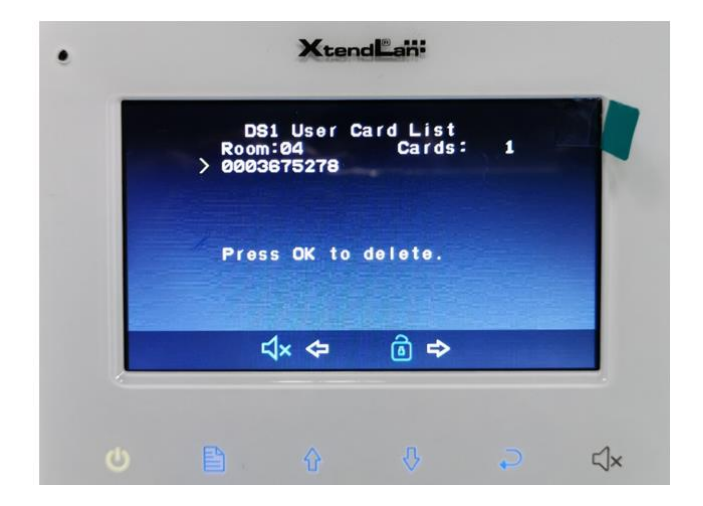

## <span id="page-12-1"></span>**3.5 Aktivace zpětného volání z dveřní stanice**

Pokud chcete simulovat volání z DS na monitor, tak dlouze stiskněte tlačítko zámku na monitoru, když se nalézáte v jeho menu

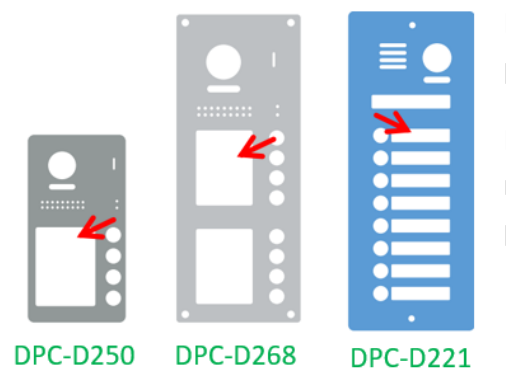

Provedete tak detekci spárovaného tlačítka na DS (rozsvítí se příslušná jmenovka)

Dále otestujete přesměrování na smartphone app 2-Easy, pokud máte IPG jednotku či WiFi monitor (na monitoru nastavte přesměrování).

## <span id="page-13-0"></span>**3.6 Nastavení ID dveřních stanic (DIP přepínače)**

Pokud je v systému více než jedna dveřní stanice, nutné je rozlišit unikátním ID.

## **a) 1-2 tlačítková dveřní stanice s DIP přepínači** (např. DPC-D241)

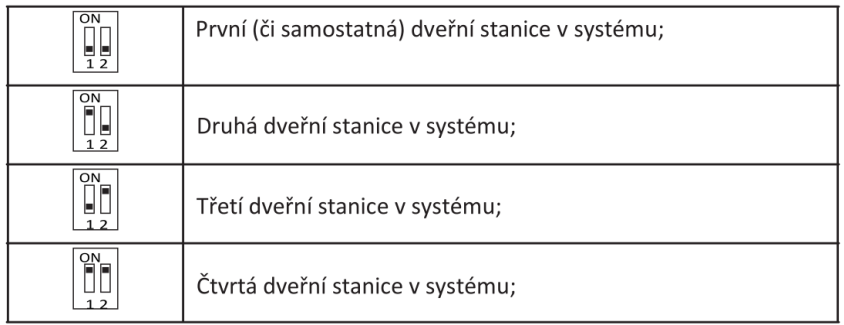

#### **b) 1-2 tlačítková dveřní stanice bez DIP přepínačů** (např. DPC-D248)

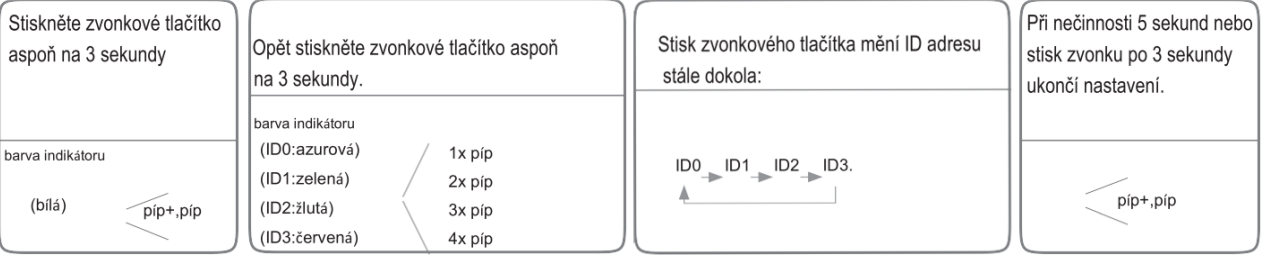

#### **c) více-tlačítková dveřní stanice s DIP přepínači** (např. DPC-D211S)

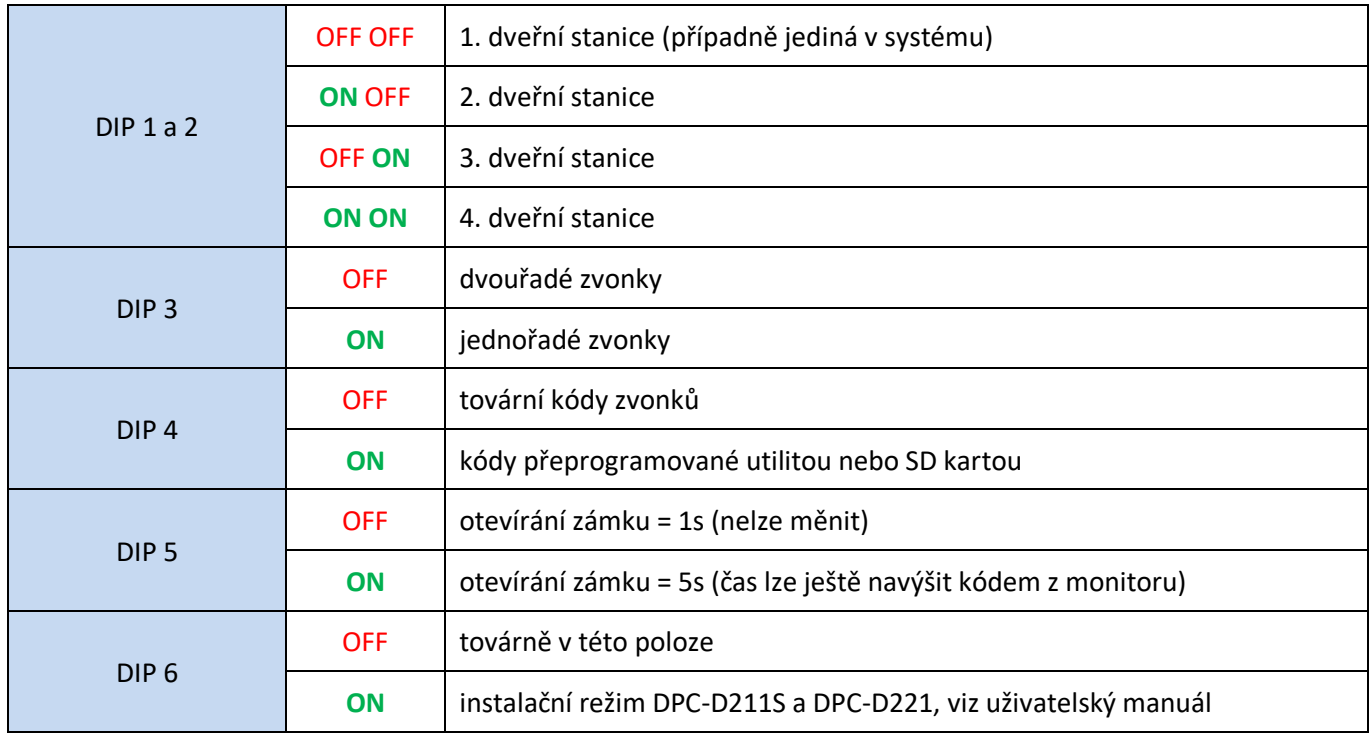

#### **d) klávesnicová dveřní stanice** (DPC-D218ID-S)

Nastavení v menu dveřní stanice, více informací v uživatelském manuálu pro tento model. [https://download.asm.cz/inshop/prod/xtendlan/EM-DPC-D218ID-S\\_518ID-S\\_cz.pdf](https://download.asm.cz/inshop/prod/xtendlan/EM-DPC-D218ID-S_518ID-S_cz.pdf)

### <span id="page-14-0"></span>**3.7 Jmenný seznam v monitorech**

Monitory **DPM-D274TMDv2, DPM-D275TMDv2 a DPM-D277TMW** umožňují upravit jmenný seznam pro volání mezi monitory přímo ve svém menu. Ostatní jednoduší modely neumožnují editovat jmenný list pro interkom. U monitoru DPM-D275TMDv2 v instalačním rozhraní můžete zadat kód **2910** (funkce se nazývá "namelist broadcast"). A jmenný seznam se rozešle do ostatních DPM-D275TMDv2 (jiné monitory nejsou podporovány).

## <span id="page-14-1"></span>**3.8 Změna adresace tlačítek dveřní stanice**

#### **a) DPC-D2-(F)K**

Na klávesnici zadejte **instalační kód** (továrně 1234) a potvrďte **#**. Zadejte: **100 # 0 # 101 # xx #**

xx … požadovaná adresa, zadejte z rozsahu 00 - 31

#### **b) DPC-D211S, DPC-D221, DPC-D281**

Pomocí microSD karty dle instrukcí níže.

- 1. Naformátujeme microSD na **fat32**.
- 2. Vytvoříme adresář "**Namelist.bin**" a v něm textový soubor "**Namelist.txt**"
- 3. Otevřeme textový soubor a vložíme následující řádky. Upravíme a uložíme.

(platí pro 4tlačítkovou dveřní stanici, pro vícetlačítkové doplňte další řádky) [1][Novak][00][00][01]

- [2][Vesely][00][00][02]
- [3][Jasek][00][00][03] [4][Talacek][00][00][04]

Je třeba text kódovat do **"Unicode"**, Použijte např. notepad++ nebo notepad2.

[a][bb][cc][dd][ee]

- **a …** pořadí tlačítka počínaje horním
- **bb …** jméno bez diakritiky, nepromítne se do monitorů, pouze do dveřních stanic s TFT

Encoding **Line Endings** 

Page Setup...

Properties...

Favorites

Create Desktop Link

Recent (History)...

Print...

**cc …** definuje, zda je uživatel za modulem BDU v režimu Gateway

00 … není použit režim Gateway nebo BDU není v systému

- 08 15 … použit režim Gateway, připojeno do BDU s adresou 01 08
- **dd …** definuje, zda je uživatel za modulem BDU v režimu Router
	- 00 … není použit režim Router nebo BDU není v systému
	- 01 08 … použit režim Router, připojeno do BDU s adresou 01 08
- **ee …** adresa monitoru 01 32, který má být volán (32 zastupuje adresu 0)

#### **! hodnota** *aa, bb, ee* **se nesmí opakovat v jiném řádku**

- 4. Připojíme dveřní stanici k napájení, přepneme **DIP-6** do polohy **ON**, vložíme microSD do slotu.
- 5. Jakmile se ozve 2x pípnutí, proces je dokončen (může trvat v rozmezí 1 20 sekund).
- 6. Můžeme microSD vyjmout. Přepneme **DIP-6** zpět do polohy **OFF**, zkontrolujeme, že **DIP-4** je v poloze **ON** pro aplikování nahraných změn.

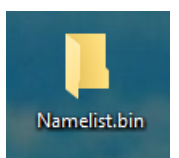

F<sub>8</sub>

ANSI

UTF-8

More...

Recode..

Default..

Unicode Big Endian

**UTF-8 with Signature** 

**.** Unicode

 $Ctrl + P$ 

 $Alt+H$ 

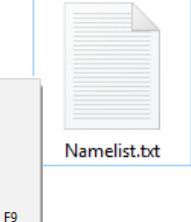

Pokud se nahrání jmenného seznamu nepovedlo (ozve se 3 pípnutí), tak proveďte:

- 1. Zkontrolujte namelist soubor, zda textový soubor je uložen ve formátu Unicode.
- 2. Zformátujte SD kartu přes monitor (např. DPM-D274, D275).
- 3. Nahraďte SD kartu, která je menší než 16GB.

## **4. Správa ID karet (klíčenek) pro otevírání dveří**

#### <span id="page-15-0"></span>(**jen pro systémy s ID čtečkou**)

#### Postup pro přidání/odebrání uživatelské karty:

#### **a) Pomocí Master ID karet (univerzální postup pro všechny modely, např. DPC-D250-x-ID)**

- ➢ Master ID karty ("ADD" a "DELETE") jsou součástí balení dveřní stanice se čtečkou ID karet
- ➢ Přiložte ID master kartu "ADD" pro přidání nebo "DELETE" pro mazání ozve se 2x tón
- ➢ Postupně přikládejte všechny uživatelské ID karty, které chcete přidat/odebrat
- ➢ Nakonec přiložte ID master kartu, kterou jste použili v prvním kroku

#### **b) Pomocí Master ID karet s přiřazením adresy monitoru (pouze pro DPC-D211S, DPC-D221 a DPC-D268)**

- $\triangleright$  Ihned poté přiložte ID master kartu "ADD" pro přidání nebo "DELETE" pro mazání
- ➢ Stiskněte volací tlačítko (zastupující volanou adresu), ke kterému chcete přiřadit uživatelské karty nebo ze kterého chcete uživatelské karty smazat.

 $\overline{\mathbf{X}}$ 

 $\bullet$ 

- ➢ Pro přidání karet následně přikládejte postupně karty, které chcete přidat do systému, a nakonec znovu přiložte ID master kartu "ADD". Pro smazání karet přiložte ID master kartu "DELETE", tím budou všechny uživatelské karty ze
- **c) Pomocí SD karty (pro modely DPC-D211S a DPC-D221)**

#### **Záloha**

- 1. Naformátujeme microSD na fat32.
- 2. Připojte napájení, DIP 6 je v poloze OFF

zadané adresy smazány.

- 3. Zasuňte microSD kartu do slotu (umístění slotu je na pravé straně dveřní stanice).
- 4. Podržte tlačítko A na dveřní stanici, dokud se neozve dlouhé a krátké pípnutí a rozsvítí se kontrolka přesýpacích hodin a dveří
- 5. Po provedené záloze se ozve dlouhé pípnutí a kontrolky zhasnou

#### **Obnovení**

- 1. Připojte napájení, DIP 6 je v poloze OFF
- 2. Zasuňte microSD kartu se zálohou do slotu.
- 3. Podržte tlačítko B na dveřní stanici, dokud se neozve dlouhé a krátké pípnutí a rozsvítí se kontrolka komunikace a dveří
- 4. Po provedené obnově se ozve dlouhé pípnutí a kontrolky zhasnou

#### **Poznámka:**

- Záloha a obnova čipů lze provádět i mezi stanicemi.
- Pro přenos čísel čipů mezi stanicemi ponechte na kartě pouze soubor CARDNUMB.bin, zbylé tři soubory smažte
- Obnova čipů přepíše i přidávací a mazací master karty (lze používat master karty ze zálohované stanice, nebo se musí provézt nové nastavení master karet.)

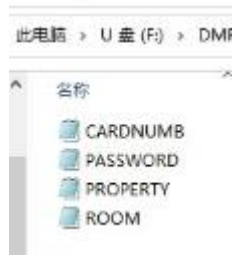

#### **d) Pomocí SD karty (pro model DPC-D268)**

#### **Záloha**

- 1. Naformátujte kartu na FAT32 a v rootu SD karty vytvořte složku se jménem "CARDBK"
- 2. Zasuňte microSD kartu do slotu dveřní stanice, LED pro indikaci volání se rozsvítí a poté uslyšíte dlouhé pípnutí. Ve složce CARDBK se uloží soubor CARDNUMB.BIN se seznamem RFID karet.

#### **Obnovení**

- 1. Přejmenujte složku "CARDBK" na "CARDRS" (uvnitř složky ponechejte soubor CARDNUMB.BIN)
- 2. Zasuňte microSD kartu do slotu dveřní stanice, LED pro indikaci volání se rozsvítí a poté uslyšíte dlouhé pípnutí. RFID čipy jsou nyní nahrány.

Pokud by tento postup nefungoval, tak nahrajte poslední FW do vaší dveřní stanice. Viz [manuál DPC](https://download.asm.cz/inshop/prod/xtendlan/EM-DPC-D268_cz.pdf)-D268.

#### **e) Pomocí SD karty (pro model DPC-D218ID-S)**

#### **Záloha**

Na klávesnici zadejte #8214+66666666 vyberte položku 5 a vložte SD kartu. SD karta tam nesmí být dříve, než si vyberete volbu zálohy. Jinak postup nebude fungovat.

#### **Obnovení**

Zadejte #8214+66666666 vyberte položku 4 a vložte SD kartu. SD karta tam nesmí být dříve, než si vyberete volbu nahrání zálohy z SD karty. Jinak postup nebude fungovat.

Postup pro změnu master ID karet/klíčenek (původní budou tímto postupem smazány):

- DPC-D250-x-ID: viz manuál k [DPC-D250-x-ID](https://download.asm.cz/inshop/prod/xtendlan/EM-DPC-D250_cz.pdf)
- DPC-D211S a DPC-D221: Zkratujte trvale kontakty EB+ a EB-, 4x přepněte do opačné polohy DIP4, po zaznění tónu přiložte nejdříve novou master **přidávací kartu** poté novou master **mazací kartu**
- DPC-D218S: lokálně přes její displej

## **5. Rozšiřující moduly**

## <span id="page-16-1"></span><span id="page-16-0"></span>**5.1 Kompatibilita modulů s monitory**

#### **Všechny monitory a telefonu od r.2018 podporují všechny moduly (RLC, BDU, IPG).**

Modul DPA-D2-IPG nabízí 3 funkce:

- 1. přidá paměť na obrázky zmeškaných hovorů od návštěvníků (u monitorů bez vlastní paměti)
- 2. lze připojit monitor do dalšího segmentu přes LAN síť
- 3. lze přesměrovat hovor na SIP aplikaci v mobilním telefonu (Android, iOS).

#### Výjimky:

Telefon **DPP-D202 a D203** u IPG podporuje pouze připojení telefonu do dalšího segmentu přes LAN síť. Monitor **DPM-D248** u IPG podporuje pouze paměť na fotky návštěvníků nebo lze připojit monitor do dalšího segmentu přes LAN síť.

## <span id="page-16-2"></span>**5.2 Spínací modul DPA-D2-RLC**

Tento modul dokáže funkci otevírání druhého zámku doplnit v případě,že dveřní stanice podporuje pouze jediný. Spíná jeden kontakt prostřednictvím tlačítka UNLOCK bytového monitoru, do 300VAC/DC. Až 2 RLC moduly na 1 DS, celkem tedy max. 8 RLC v jednom systému.

Přiřazuje se ke konkrétní dveřní stanici a konkrétnímu odemykacímu tlačítku monitoru zámek1/zamek2).

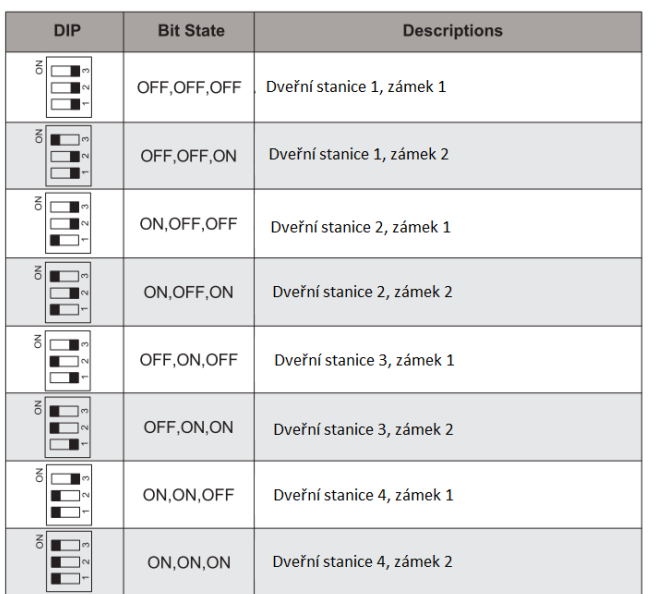

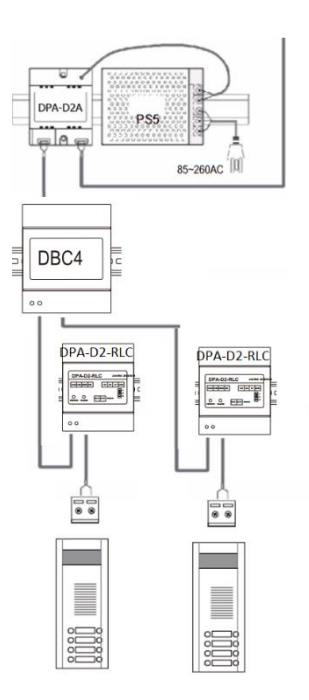

Změna času odemknutí zámku připojeného k RLC modulu:

- 1. Ihned po přivedení napájení (připojení sběrnice) do RLC modulu zkratujte S2 na GND. Odpojte, jakmile INUSE bude blikat.
- 2. Co nejdříve zkratujte S1 na GND (cca na 3 s), INUSE musí stále svítit. 110~250V AC Input
- 3. Co nejdříve opět zkratujte S2 na GND, INUSE bude blikat… počet bliknutí = počet sekund odemčení.
- 4. Po odpojení S2 dojde k uložení hodnoty.

Modul může být také přepnut do režimu ovládání světla.

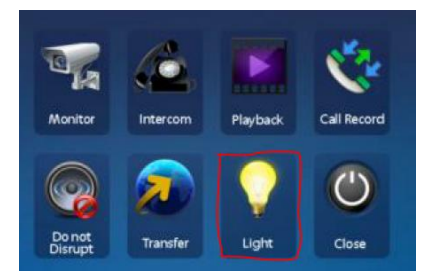

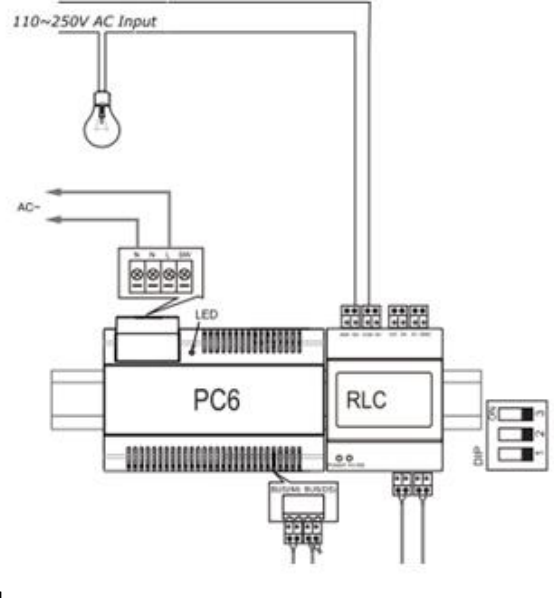

Postup přepnutí a způsob zapojení uveden v manuálu k tomuto modulu: <https://download.asm.cz/inshop/prod/xtendlan/EM-DPA-D2-RLC.pdf>

## **5.3 Zesilovací modul DPA-D2-BDU**

<span id="page-17-0"></span>Modul BDU umožňuje prodloužit vzdálenost připojených zařízení a zvýšit stabilitu systému. Lze tak dosáhnout **až 140 m** od dveřní stanice po BDU modul a **až 140 m** od BDU modulu po poslední monitor.

**Základní zapojení, které můžete využít v rodinném domě najdete na schématu vpravo:** 

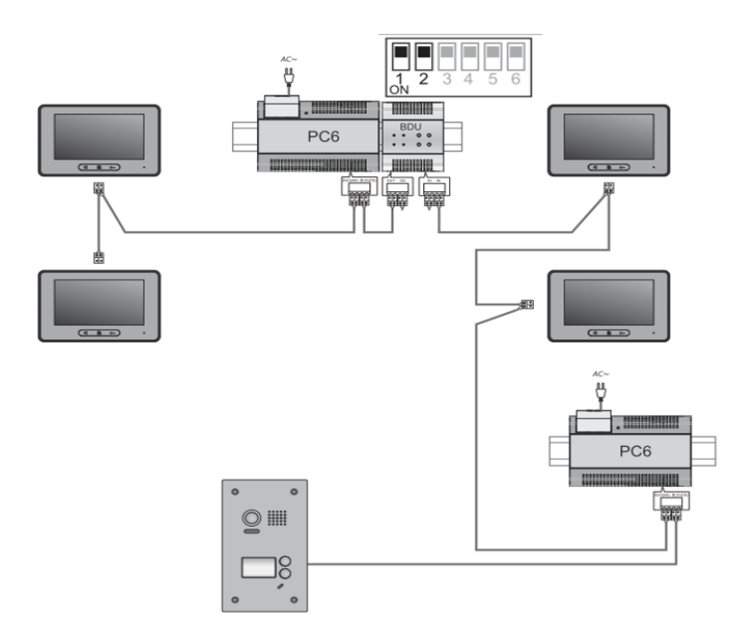

#### **Zapojení pro činžovní dům:**

Na obrázku vedle je vidět kombinace zapojení jak BDU, tak DBC4R (+zdroj s injektorem sdružené v jednom PC6, nebo novějším PC7 a PC7H), pro maximální zesílení.

Modul BDU kromě módu repeateru (zesilovače) podporuje i další módy Router a Gateway. Tyto 2 módy umí propojit více budov (systému videovrátných) dohromady. Ale tyto 2 módy nedoporučujeme používat. Mnohem výhodnější je použití pro tento účel modul DPA-D2-IPG.

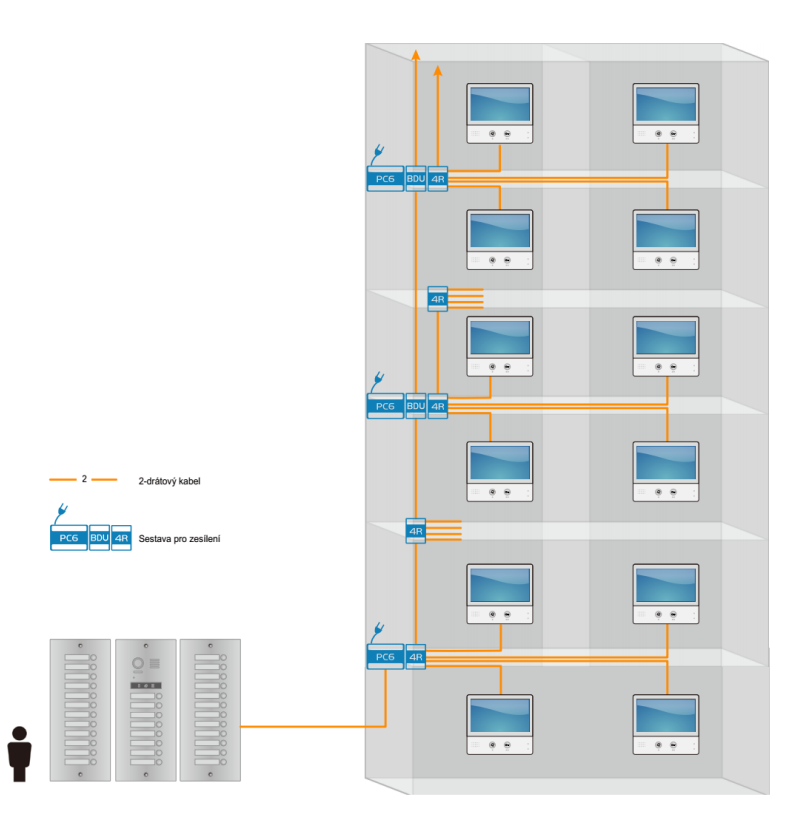

#### Nastavení přepínačů modulu DPA-D2-BDU

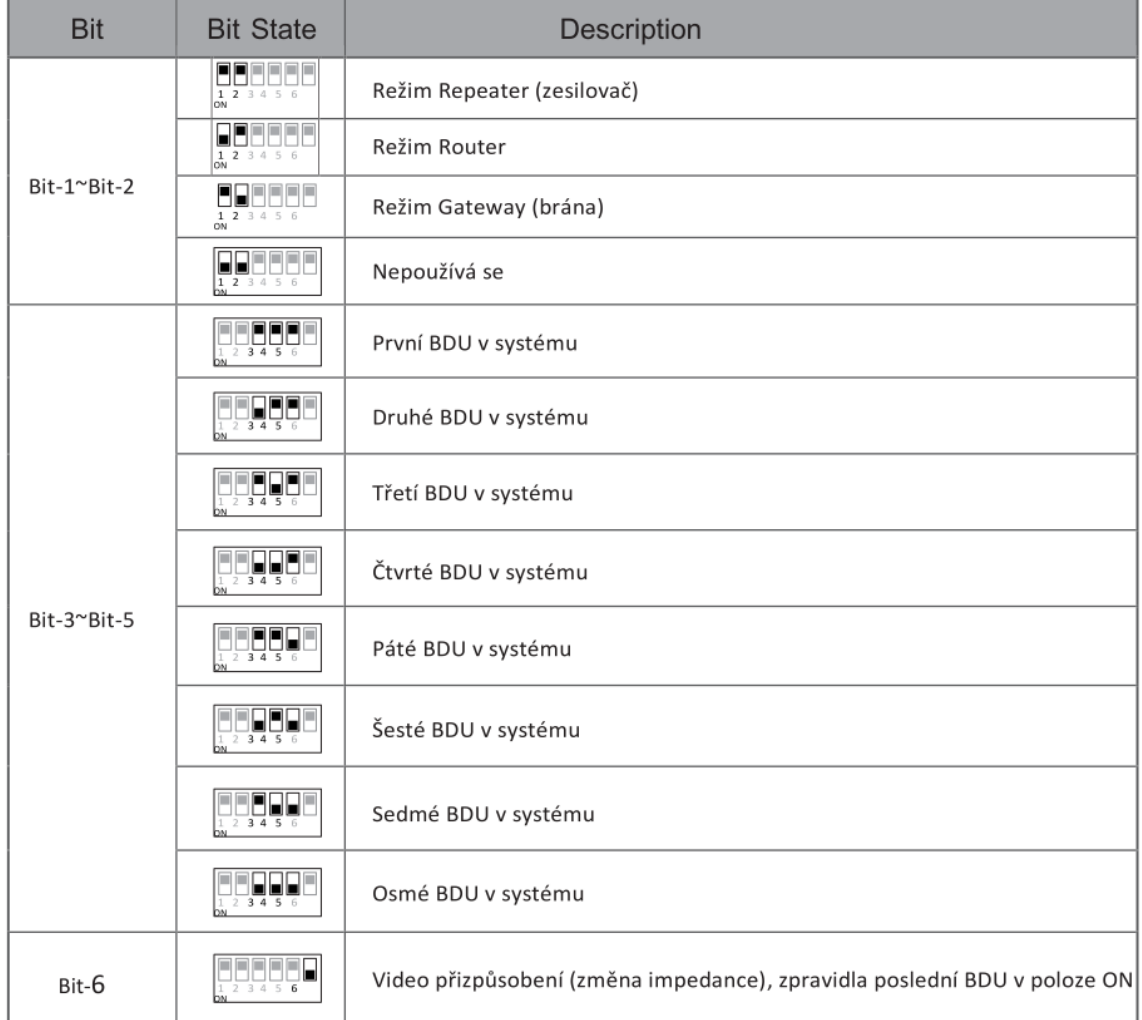

### <span id="page-19-0"></span>**5.4 Konvertor na LAN DPA-D2-IPG**

Tento modul slouží jako konvertor na LAN. Do jednoho systému tak můžete připojit i stovky monitorů. Podmínkou je ale použití dveřní stanice DPC-D218ID-S nebo modulární PDC-D281, která má místo zvonků klávesnici. Bytový dům 1 Bytový dům 2

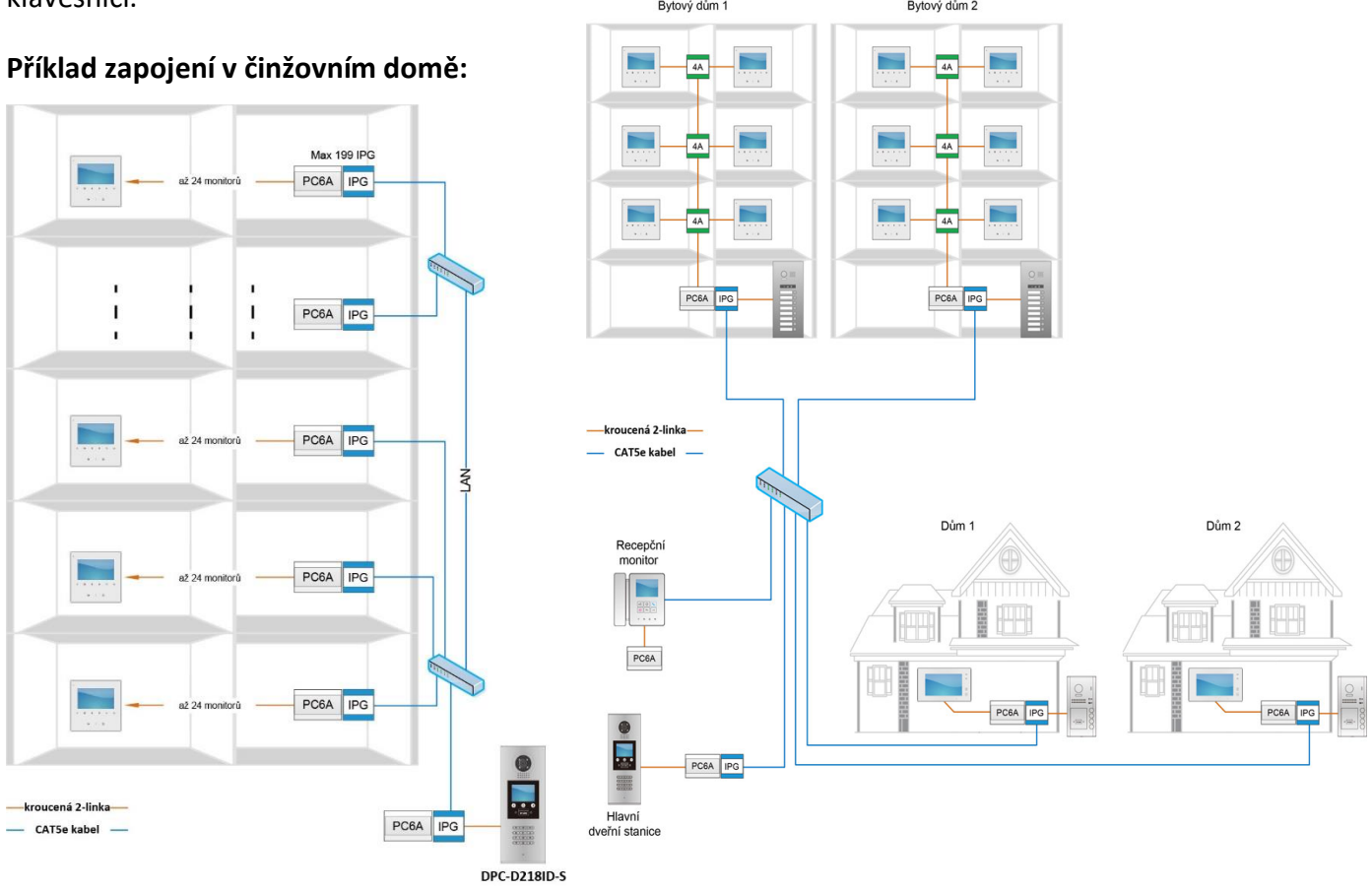

*Pozn. Místo PC6A použijte novější PC7, PC7H nebo kombinaci zdroje DPA-PS5-24 a injektoru DPA-D2A*

Další funkce IPG viz kapitola [5.1 Kompatibilita modulů s monitory](#page-16-1)

Modul IPG vč. IP adresy lze jednoduše nastavit pomocí DIP přepínačů, není třeba PC. Viz manuál: [https://download.asm.cz/inshop/prod/xtendlan/EMQ-DPA-D2-IPG\\_cz.pdf](https://download.asm.cz/inshop/prod/xtendlan/EMQ-DPA-D2-IPG_cz.pdf)

Druhá možnost je konfigurace pomocí softwaru DX Builder, který umožňuje:

- Konfigurace všech IPG
- Kontrola stavu všech dveřních stanic a monitorů
- Editace jmenného seznamu
- Export/import konfigurace (ale záloha RFID čipů není dostupná)

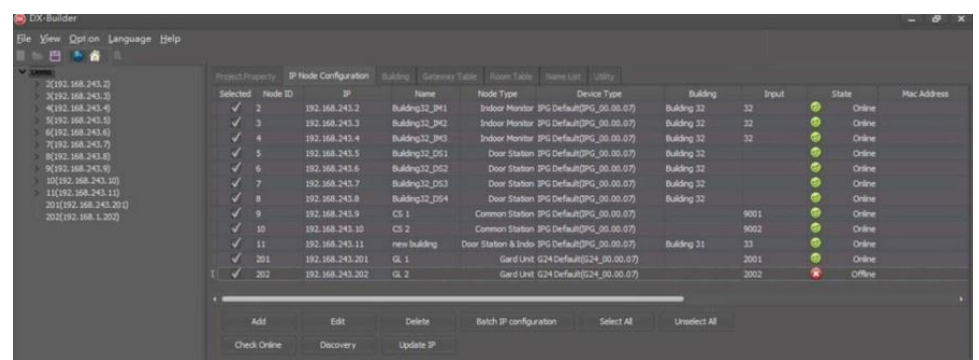

Manuál pro DX Builder zde: <https://download.asm.cz/inshop/prod/xtendlan/EM-Dx-Builder.pdf>

## **6. Napájení systému**

## <span id="page-20-1"></span><span id="page-20-0"></span>**6.1 Napájecí zdroje**

- **DPA-PS5-24** montáž na DIN, 24V/4,5A, při ideálním vedení napájí až 20 monitorů a 4 dveřní stanice
	- nutné doplnit o adaptér (injektor) **[DPA-D2A](https://www.asm.cz/cs/193427-injektor-napajeni-xtendlan-dpa-d2a)**, který přidruží napájení do datových vodičů
	- umožňuje zvýšit napětí pomocí potenciometru vedle svorkovnice
- **DPA-D2-PC7** montáž na DIN lištu, integrovaný adaptér DPA-D2A, 28V/1,5A,
	- maximálně pro 4 monitory a jednu dveřní stanici, zapojte také ukostření
	- pokud hrozí ztráty na vedení (např. velkou vzdáleností), použijte raději DPA-PS5-24
- **DPA-D2-PC7H** montáž na DIN lištu, integrovaný adaptér DPA-D2A, 28V/2,5A,
	- maximálně pro 8 monitorů a jednu dveřní stanici, zapojte také ukostření
	- pokud hrozí ztráty na vedení (např. velkou vzdáleností), použijte raději DPA-PS5-24

## <span id="page-20-2"></span>**6.2 Zvýšení dosahu a počtu monitorů v systému**

Pro větší dosahy nebo více monitorů (případně sluchátek) existuje více možností. Můžete využít rozbočovače se zesilovačem [DBC4R](#page-4-2), zesilovač [BDU](#page-17-0) nebo rovnou konverzi na LAN síť pomocí [IPG.](#page-19-0) Výhody BDU a DBC4R můžete spojit od jednoho sytému. Kdežto spojení BDU a IPG není doporučováno. Více informací najdete v naší sekci Technická podpora: <https://www.asm.cz/cs/faq/1805>

## **7. Časté dotazy a problémy**

<span id="page-20-3"></span>Řešení nejčastějších problémů najdete v naší sekci Technická podpora: <https://www.asm.cz/cs/faq/1794>

*Potřebujete starší verzi tohoto souhrnného manuálu pro již neprodávané produkty? Viz: [https://download.asm.cz/inshop/prod/xtendlan/EM-DP-2drat\\_cz-old.pdf](https://download.asm.cz/inshop/prod/xtendlan/EM-DP-2drat_cz-old.pdf)*